# intelbras

### Manual do usuário

**CF 4202**

## intelbras

#### **CF 4202 Telefone celular fixo GSM**

Parabéns, você acaba de adquirir um produto com a qualidade e segurança Intelbras. Para usar o telefone celular fixo 2G (GSM) CF 4202, é necessário inserir um cartão SIM válido, fornecido por uma operadora. O cartão SIM contém suas informações de usuário e pode ser utilizado para armazenamento das informações de seus contatos, chamadas, mensagens, entre outros.

Este telefone opera em rede 2G (GSM) de 850/900/1800/1900 MHz. Verifique compatibilidade com a frequência de sua operadora.

Antes de configurar e operar seu telefone, recomendamos que você leia com atenção este manual.

Mantenha sempre o telefone conectado à energia elétrica. A bateria é um apoio para emergências em caso de falta momentânea daquela.

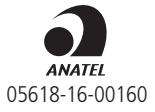

Para mais informações, consulte o site da Anatel: https://www.gov.br/anatel/pt-br.

### Cuidados e segurança

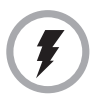

Utilize somente adaptadores AC/DC originais Intelbras, apropriados para o telefone. O uso de outro adaptador pode ser perigoso e invalidar a garantia do aparelho. A tensão elétrica da rede deve estar de acordo com a indicada na etiqueta do adaptador de tensão, para o correto funcionamento do produto.

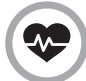

Este telefone é um transmissor de rádio que pode interferir em equipamentos eletrônicos de uso médico, como aparelhos auditivos, marca-passos, bombas de insulina, etc. É recomendado que seja mantida uma distância de 20 cm entre a antena do produto e implantes.

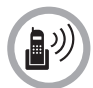

Este modelo de telefone foi testado e atende às orientações de exposição a radiofrequências quando utilizado. Ao fazer ou receber uma chamada, levante o fone como se fosse um telefone comum. Para manter conformidade com as pautas da exposição à energia de RF, certifique-se de que a antena do telefone esteja pelo menos a 20 cm de seu corpo.

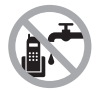

Evite o uso do telefone próximo da água (banheiros, cozinhas, piscinas, etc.).

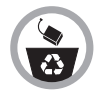

As baterias, após sua vida útil, devem ser entregues a uma Assistência Técnica Autorizada da Intelbras ou a outro ponto de coleta, para que o seu descarte seja feito de forma adequada.

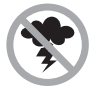

Evite o uso do aparelho durante uma tempestade.

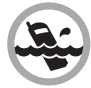

Não exponha o aparelho à chuva ou umidade. Caso isso aconteça, desligue-o imediatamente e remova a bateria. Limpe o compartimento da bateria com um pano seco para evitar danos pela água. Em seguida, leve o aparelho imediatamente a uma assistência técnica autorizada.

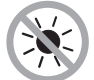

Não exponha o aparelho ao sol ou ao calor excessivo.

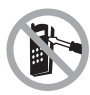

Nunca abra o seu telefone, troque ou substitua peças, exceto a bateria.

### Índice

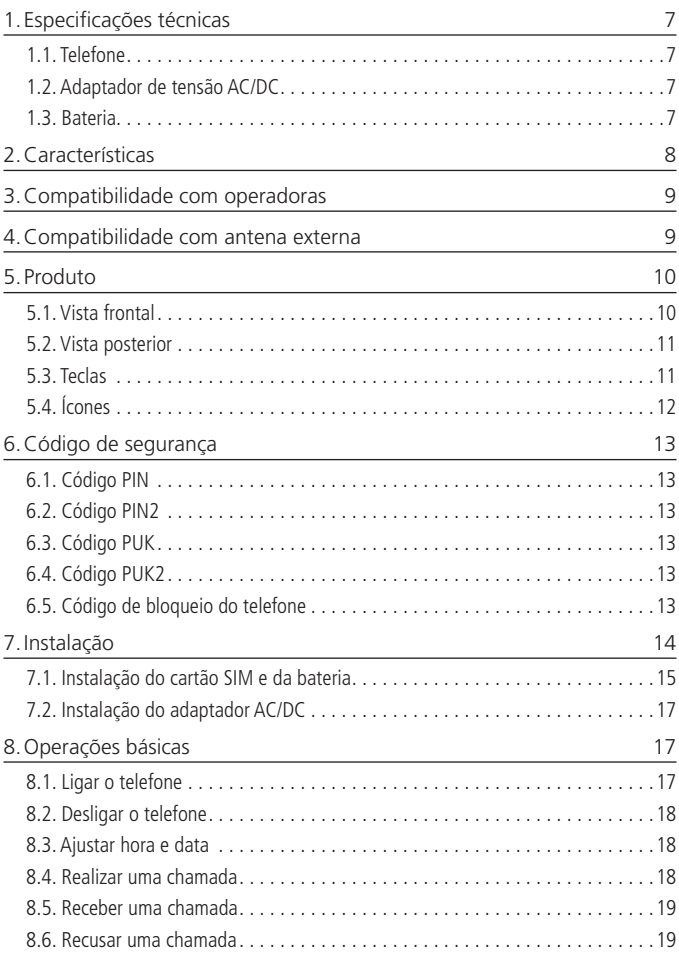

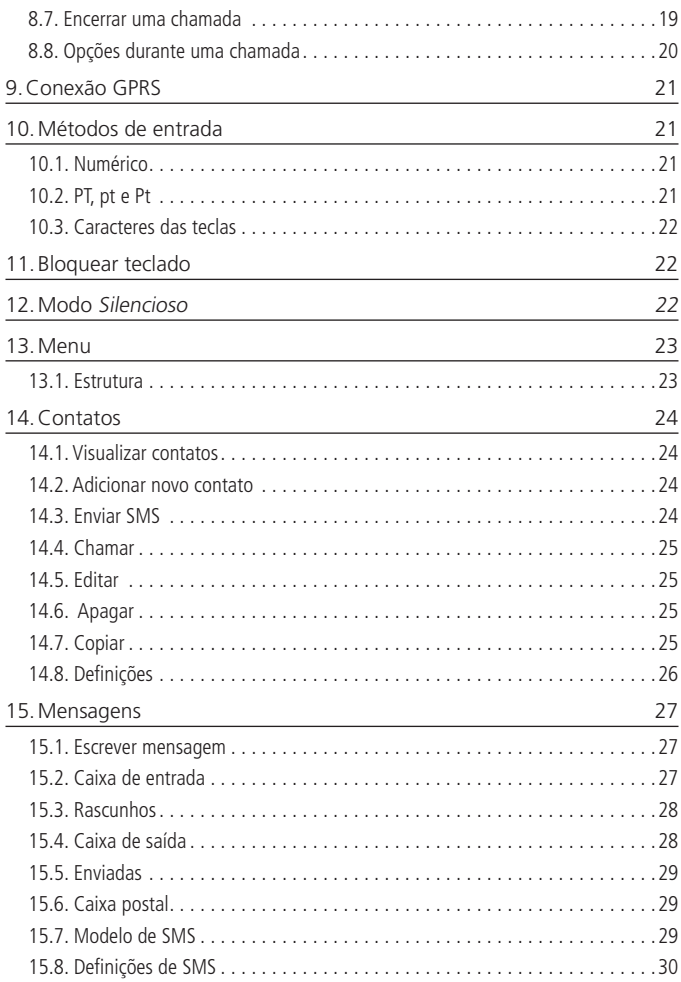

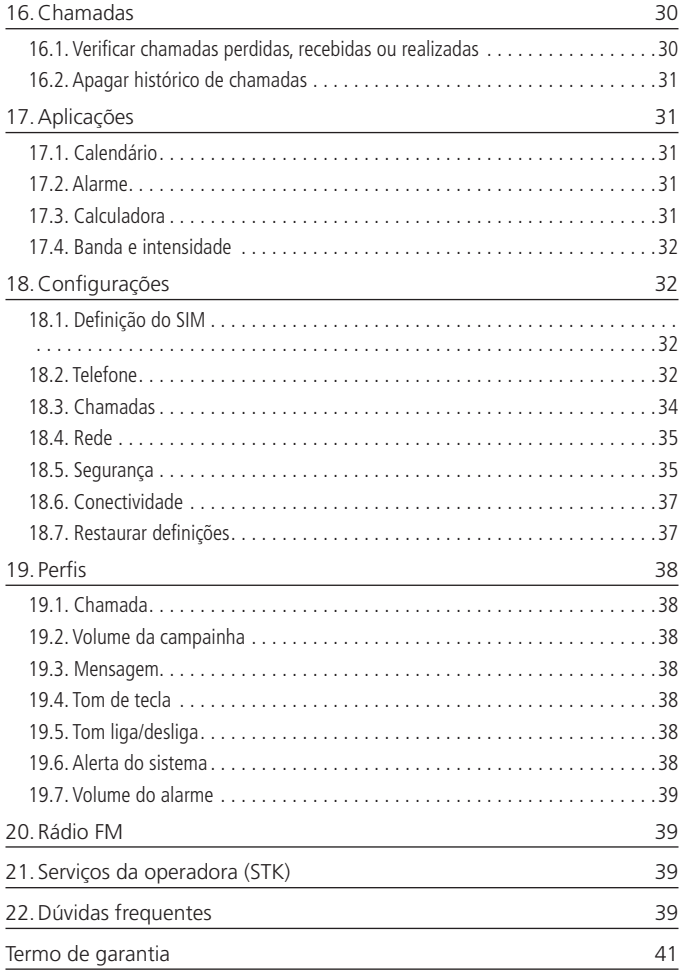

#### <span id="page-6-0"></span>**1.1. Telefone**

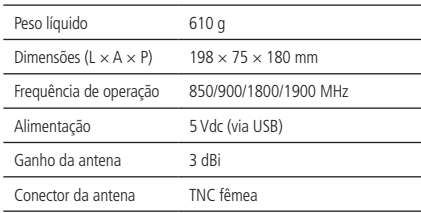

#### **1.2. Adaptador de tensão AC/DC**

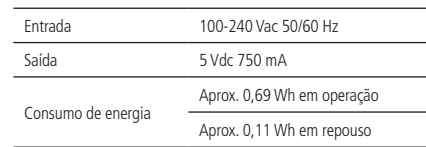

#### **1.3. Bateria**

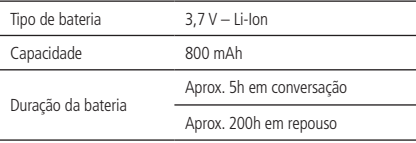

**Obs.:** as condições de operação real dependem do ambiente de rede, do cartão SIM e do modo de utilização do produto.

### <span id="page-7-0"></span>2.Características

- » Sinal de linha
- » Display luminoso
- » Dual SIM
- » Bateria recarregável
- » Viva-voz
- » Identificação de chamadas<sup>1</sup>
- » Registro de chamadas (20 perdidas, 20 recebidas e 20 realizadas)
- » Agenda para 300 contatos
- » Discagem rápida
- » Operação como modem 2G<sup>1</sup>
- » Bloqueio do cartão SIM
- » Bloqueio do telefone
- » Calendário
- » Calculadora
- » Alarme
- » Rádio FM
- » Desvio de chamadas<sup>1</sup>
- » Mensagem de texto<sup>1</sup>
- <sup>1</sup> Verifique disponibilidade com sua operadora.

### <span id="page-8-0"></span>3.Compatibilidade com operadoras

Para utilizar o telefone celular fixo 2G (GSM) CF 4202, é necessário inserir um cartão SIM válido, fornecido por uma operadora de telefonia móvel.

### 4.Compatibilidade com antena externa

Quando uma antena externa estiver conectada ao CF 4202, certifique-se de que o sistema da antena esteja aterrado para oferecer proteção contra surtos elétricos e acúmulo de cargas estáticas. A ABNT (Associação Brasileira de Normas Técnicas) possui uma norma que rege o campo de proteção de condições exigíveis ao projeto, instalação e manutenção de sistemas de proteção contra descargas atmosféricas (SPDA) de estruturas comuns, utilizadas para fins comerciais, industriais, agrícolas, administrativos ou residenciais, bem como de pessoas e instalações no seu aspecto físico dentro do volume protegido.

Caso utilize uma antena externa de alto ganho, verifique a frequência de operação da operadora em sua região. A frequência da antena externa deve ser compatível com a frequência da operadora em uso.

### <span id="page-9-0"></span>5.Produto

#### **5.1. Vista frontal**

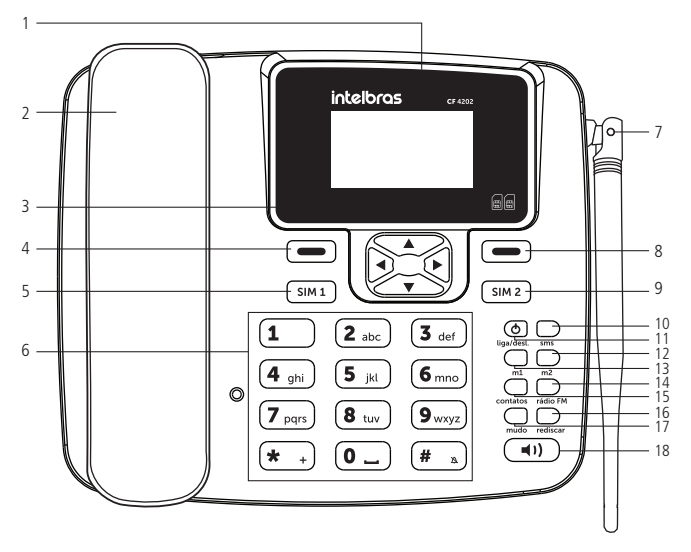

Vista frontal

- 
- 
- 3. Teclas de navegação 12. Tecla memória m2
- 4. Tecla de seleção esquerda 13. Tecla memória m1
- 5. Tecla chamar SIM1 14. Tecla rádio FM
- 6. Teclado alfanumérico 15. Tecla contatos
- 
- 8. Tecla de seleção direita 17. Tecla mudo
- 9. Tecla chamar SIM2 18. Tecla viva-voz
- 1. Display 10. Tecla SMS
- 2. Monofone 11. Tecla liga/desliga
	-
	-
	-
	-
- 7. Antena 16. Tecla rediscar
	-
	-

#### <span id="page-10-0"></span>**5.2. Vista posterior**

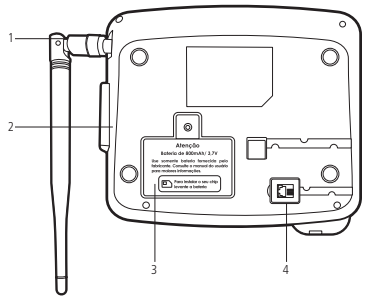

Vista posterior

- 1. Conector da antena (compatível com antena externa de alto ganho)
- 2. Conector USB, para alimentação e conexão de dados
- 3. Compartimento da bateria e do cartão SIM
- 4. Conector do monofone

#### **5.3. Teclas**

- <span id="page-10-1"></span>» **Teclas de seleção :** ativam as funções exibidas no canto inferior esquerdo/ direito do display. Em modo Repouso, pressione a tecla de seleção esquerda para acessar o menu principal e a tecla de seleção direita para acessar sua lista de contatos. Teclas de navegação **:** movem o cursor para as quatro direções. Utilizadas para navegar em menus, submenus e opções.
- » **Tecla chamar**  $\sqrt{\frac{sm4}{n}}$ : realiza/atende chamadas do SIM1. Em modo Repouso, pressione esta tecla para exibir a lista de chamadas.
- » **Tecla chamar** ( $\frac{1}{2}$ ): realiza/atende chamadas do SIM2. Em modo Repouso, pressione esta tecla para exibir a lista de chamadas.
- » **Teclado alfanumérico:** utilizado para realizar chamadas e inserir números, letras ou caracteres ao digitar textos no modo de edição. Em modo Repouso, podem ser utilizados para discagem rápida de números pré-configurados. Para configurar esses números, consulte o item Discagem rápida na seção [14. Contatos](#page-23-1).
- » **Tecla liga/desl.**  $\overline{\mathcal{Q}}$  guando estiver desligado, pressione por 3 segundos para ligar o produto. Para desligar, pressione novamente por 3 segundos.
- » **Tecla SMS** : em modo Repouso, pressione para acessar o menu Mensagem.
- » **Teclas de memória**  $\Box$ : utilizadas para armazenar contatos para facilitar a discagem. Para alterar uma memória já salva, pressione a tecla por 3 segundos.
- <span id="page-11-0"></span>» **Tecla rádio FM**  $\sum_{\text{min of } N}$ : em modo *Repouso*, pressione para acessar a rádio FM.
- » **Tecla contatos**  $\Box$ : em modo Repouso, pressione para acessar a lista de contatos. **Tecla mudo** : em modo Conversação, pressione para ativar/desativar a transmissão do áudio de sua voz.
- » **Tecla rediscar**  $\Box$ : em modo Repouso, pressione para rediscar o último número discado.
- » **Tecla viva-voz** (••): em modo Repouso ou conversação, pressione para ligar/ desligar o viva-voz.

#### **5.4. Ícones**

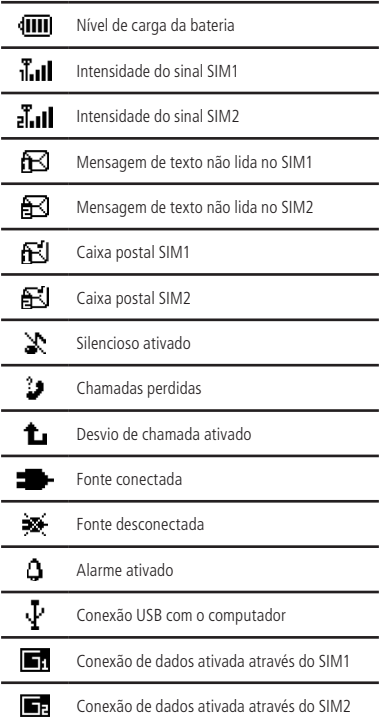

#### <span id="page-12-0"></span>**6.1. Código PIN**

É o código de identidade pessoal do seu cartão SIM, normalmente fornecido pela operadora junto com o cartão SIM. Se o PIN for digitado incorretamente por três vezes seguidas, o cartão SIM será bloqueado e será necessário digitar o PUK para desbloqueá-lo. Para mais informações, consulte sua operadora.

#### **6.2. Código PIN2**

O PIN2 normalmente é fornecido pela operadora e serve para habilitar algumas funções. Se o PIN2 for digitado incorretamente por três vezes seguidas, será necessário digitar o PUK2 para desbloqueá-lo. Para mais informações consulte sua operadora.

#### **6.3. Código PUK**

Para a troca do PIN bloqueado, é necessário o PUK (código privado de desbloqueio). O PUK normalmente é fornecido pela operadora juntamente com o cartão SIM. Na perda desse código, solicite-o à sua operadora.

#### **6.4. Código PUK2**

O código PUK2 normalmente é fornecido pela operadora e serve para desbloquear o código PIN2 bloqueado.

#### **6.5. Código de bloqueio do telefone**

O código de bloqueio do telefone pode evitar que outros usem o telefone sem autorização (padrão de fábrica: 1234). Para proteger as informações pessoais, modifique-o assim que possível.

**Obs.:** para configuração desses códigos, consulte o item Segurança na seção [18.](#page-31-1)  [Configurações](#page-31-1).

### <span id="page-13-1"></span><span id="page-13-0"></span>7.Instalação

No local onde o produto for instalado deve haver um nível mínimo de -102 dBm para que seja possível receber e realizar chamadas.

Para instalar o CF 4202, siga o procedimento:

1. Conecte o cabo espiral ao fone e à base inferior do aparelho;

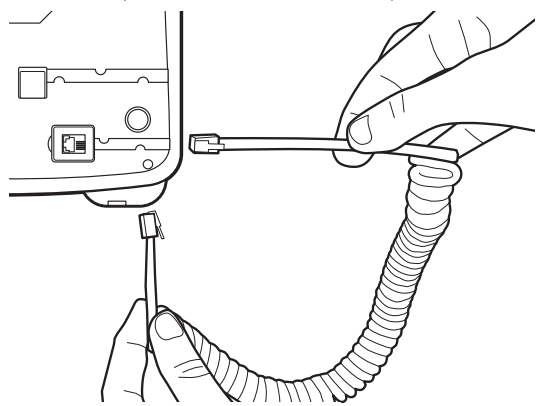

2. Conecte a antena ao produto.

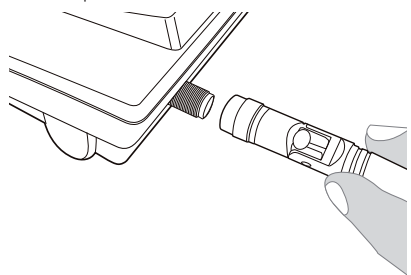

#### <span id="page-14-0"></span>**7.1. Instalação do cartão SIM e da bateria**

1. Remova a tampa do compartimento para bateria;

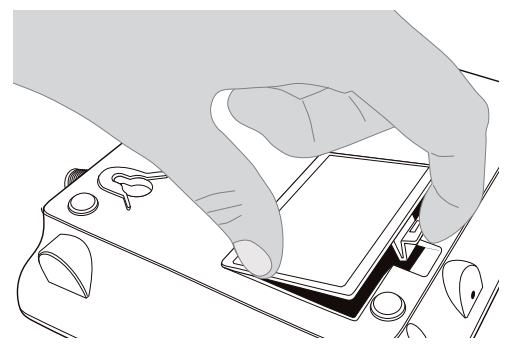

2. Insira o cartão SIM em seu compartimento. Observe atentamente o baixo relevo com o formato do cartão SIM, encaixe-o e deslize-o até que seja posicionado corretamente;

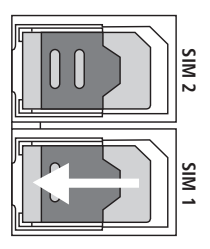

**Obs.:** riscos e dobras podem danificar o cartão SIM. Tenha cuidado ao inserir, remover e guardar o cartão. Caso seja necessário remover o cartão SIM, certifique-se de que o aparelho esteja desligado.

3. Conecte a bateria ao telefone. Certifique-se de conectar os terminais corretamente;

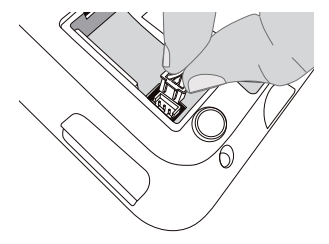

4. Após a instalação, insira a bateria em seu compartimento;

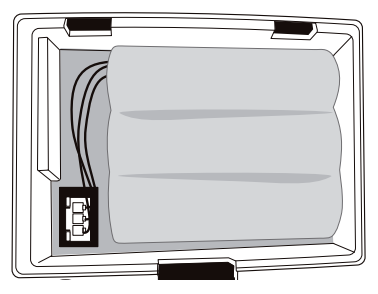

5. Coloque novamente a tampa do compartimento da bateria.

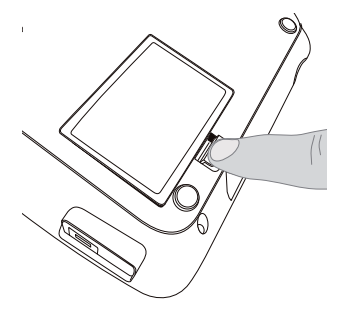

**Obs.:** a bateria é um apoio para emergências em caso de falta momentânea de energia elétrica. Não opere o telefone sem ter o adaptador AC/DC conectado.

#### <span id="page-16-0"></span>**7.2. Instalação do adaptador AC/DC**

1. Conecte o adaptador AC/DC ao telefone e à tomada elétrica. O aparelho deve ficar constantemente conectado à rede elétrica para seu perfeito funcionamento;

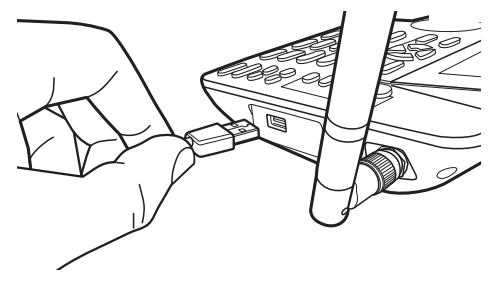

- 2. Mantenha pressionada por 3 segundos a tecla  $\circledcirc$
- 3. Com a bateria instalada e descarregada, o ícone de energia da bateria irá oscilar indicando que ela está sendo carregada;
- 4. Ao final da carga, o ícone de energia da bateria deixará de oscilar, indicando carga completa. Mantenha sempre o adaptador AC/DC conectado. A bateria é uma fonte de energia alternativa.
- 5. Caso o produto não ligue, é possível que a carga da bateria esteja baixa. Mantenha a bateria carregando por no mínimo 30 minutos e tente ligar o produto novamente.

### 8.Operações básicas

#### **8.1. Ligar o telefone**

- 1. Mantenha pressionada a tecla  $\frac{\sigma}{\omega}$  durante 3 segundos;
- 2. Caso o cartão SIM não esteja instalado, ou instalado incorretamente, será exibida a mensagem *Inserir cartão SIM*. Nesse caso, pressione por 3 segundos a tecla  $\frac{\circ}{\cdot}$ para desligar o aparelho e insira corretamente o cartão SIM;
- 3. Se o código de bloqueio do telefone estiver ativado, o telefone irá ligar em modo Emergência. Digite o código de desbloqueio e selecione Ok para desbloquear;
- 4. Se o cartão SIM estiver protegido pelo PIN, digite o PIN e selecione Ok para desbloquear;
- 5. Caso o cartão SIM esteja bloqueado, digite o código PUK e selecione Ok para desbloquear;
- 6. Ao ligar o telefone, será iniciada uma busca automática da rede. O nome da rede e o nível de sinal serão exibidos no display.

#### <span id="page-17-0"></span>**8.2. Desligar o telefone**

Para desligar o telefone, em modo Repouso, mantenha a tecla pressionada por 3 segundos. Será exibida no display a mensagem Desligando...

#### **8.3. Ajustar hora e data**

- 1. Em modo Repouso, acesse Menu>Configurações>Telefone>Hora e data>Definir hora/data;
- 2. Digite a hora desejada e pressione ▼;
- 3. Digite a data desejada e pressione Salvar;

#### **8.4. Realizar uma chamada**

- 1. Retire o fone do gancho ou pressione a tecla  $\Box$  e aguarde o tom de discagem;
- 2. Digite o número desejado (incluindo CSP<sup>1</sup>, DDD e DDI quando necessário), pressione a tecla Limpar para excluir os dígitos errados;

3. Através das teclas  $\sin 2$  ou  $\sin 2$ , selecione o chip de saída para a chamada. 1 Código da operadora para chamadas de longa distância.

**Obs.:** em ligações internacionais, pode ser necessário discar o caractere/prefixo + para discagem. Para isso, pressione duas vezes a tecla  $(\star, \cdot)$ , será exibido o símbolo  $+$  no display.

#### **A partir da agenda**

- 1. Em modo Repouso, selecione Contatos ou acesse Menu>Contatos;
- 2. Selecione o contato desejado, e pressione  $\sin 1$  ou  $\sin 2$  para realizar a chamada.

#### **A partir do registro de chamadas**

Todas as chamadas realizadas, recebidas e perdidas são salvas no menu Chamadas de acordo com o tipo. Quando esta lista estiver cheia, os números mais antigos serão automaticamente apagados. Para acessar essa lista e realizar uma chamada, siga o procedimento:

- 1. Em modo Repouso, acesse Menu>Chamadas e selecione o tipo de chamada que deseja acessar (perdidas, recebidas ou realizadas);
- 2. Selecione o número que deseja chamar e pressione a tecla (sima) ou (sima) para realizar a chamada.

#### <span id="page-18-0"></span>**8.5. Receber uma chamada**

Ao receber uma chamada, o telefone irá emitir um alerta no display e um toque (caso não esteja configurado em modo Silencioso). Se houver suporte da rede, o telefone exibirá o número ou nome que estiver chamando (caso esta informação esteja salva em Contatos). As chamadas podem ser atendidas através dos seguintes modos:

- 1. Retirando o fone do gancho, a chamada será atendida normalmente;
- 2. Selecione Atender, a chamada será atendida em modo Viva-voz;
- 3. Pressione a tecla  $\sin 2$  ou  $\sin 2$ , a chamada será atendida em modo Viva-voz;
- 4. Pressione a tecla (a), a chamada será atendida em modo Viva-voz.

#### **Atender uma chamada em espera**

Esta facilidade permite atender uma chamada quando outra já estiver em andamento. Durante uma chamada, o telefone emite um sinal sonoro no alto-falante quando outra chamada estiver sendo recebida. A tela exibirá as informações da segunda chamada. Com o recurso Chamada em espera ativado, é possível colocar a primeira chamada em espera e atender a segunda. Para ativar a função, consulte o item Chamadas na seção [18. Configurações](#page-31-1).

Para atender a segunda chamada, selecione Atender no display. Para retornar à primeira chamada, selecione Opções>Trocar.

**Obs.:** o recurso Chamada em espera necessita do suporte da sua operadora.

#### **8.6. Recusar uma chamada**

Se não desejar atender uma chamada, selecione a opção Rejeitar no display para recusar a chamada.

A pessoa que originou a chamada perceberá que a chamada foi cancelada.

#### **8.7. Encerrar uma chamada**

Durante a chamada, pressione Desligar. Também é possível finalizar a chamada colocando o monofone no gancho.

#### <span id="page-19-0"></span>**8.8. Opções durante uma chamada**

- » **Ajustar volume do áudio:** pressione as teclas ▲▼ para diminuir/aumentar o volume do áudio da chamada.
- » **Viva-voz:** pressione a tecla para ativar/desativar o viva-voz. Em seguida, coloque o fone no gancho. Retire o fone do gancho para desativar o viva-voz.

#### **Selecione Opções para**

- » **Colocar em esperar/retomar:** pausa a chamada atual, colocando-a em espera, ou retoma a chamada em espera.
- » **Desligar:** finaliza a chamada atual.
- » **Contatos:** permite acesso a sua lista de contatos.
- » **Chamadas:** permite acesso aos registros de chamadas.
- » **Mensagens:** permite acesso ao menu de mensagens.
- » **Mudo/cancelar mudo:** ativa/desativa a função mudo.
- » **Volume:** aumenta e diminui o volume da ligação.
- » **Conferência<sup>1</sup>:** permite fazer uma conferência entre três ou mais ligações.
- » **Trocar1 :** alterna entre a chamada atual e a chamada em espera.
- » Partilhar<sup>1</sup>: divide a conferência e coloca as chamadas em espera.

<sup>1</sup>Verifique disponibilidade com a operadora.

**Obs.:** alguns recursos como Chamada em espera e Conferência necessitam de suporte da sua operadora.

### <span id="page-20-0"></span>9.Conexão GPRS

Este telefone pode operar como modem GPRS. Antes de configurar uma conexão, é necessário baixar os arquivos necessário. Para isso, acesse [www.intelbras.com.br](http://www.intelbras.com.br) (na guia Suporte a cliente>Arquivos para download) e faça o download dos arquivos necessários para configurar a conexão GPRS no telefone celular fixo 2G (GSM) CF 4202.

**Obs.:** » A conexão GPRS depende do suporte da sua operadora.

» Este recurso funciona somente em Windows® XP, Vista, 7, 8 e 10.

### 10.Métodos de entrada

Há diversas formas de inserir caracteres para criar mensagens ou adicionar nome de contatos. No modo de edição de texto, as teclas podem assumir as seguintes funções:

- $\sqrt{1}$ : insere pontuação e/ou símbolos.
- $\sqrt{0}$ : insere um espaço.
- $\sqrt{H_{\text{max}}}$ : alterna entre diferentes métodos de entrada: PT, pt, Pt, ABC, abc, Abc e 123.

#### **10.1. Numérico**

- 1. Em modo de edição de mensagem, pressione a tecla  $\left(\frac{4}{x}\right)$  e selecione o método 123. Será exibido 123 na parte superior direita do display;
- 2. Pressione as teclas numéricas de  $0$  a 9 para inserir o número correspondente.

#### **10.2. PT, pt e Pt**

Este método é dividido em somente maiúsculas (PT), somente minúsculas (pt), e somente a primeira maiúscula (Pt). Neste método, é necessário digitar todos os caracteres correspondentes a cada uma das letras para formar uma palavra. Quando precisar de caracteres especiais, pressione a tecla  $\left( \mathbf{r} \right)$  repetidas vezes.

#### <span id="page-21-0"></span>**10.3. Caracteres das teclas**

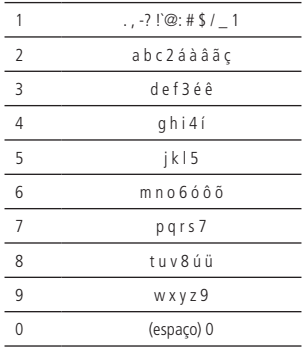

### 11.Bloquear teclado

- 1. Para bloquear o teclado do telefone, pressione as teclas  $(\overline{m}) + (\overline{m})$ ;
- 2. Para desbloquear, pressione *Desbloquear* e em seguida a tecla  $\leftarrow$
- 3. Para bloquear o teclado do telefone com senha, em modo Repouso, pressione Menu>Configurações>Telefone>Senha de bloqueio>Status>Ativar;
- 4. Em modo *Repouso*, pressione as teclas  $+\rightarrow +$   $+\rightarrow$ ;
- 5. Para desbloquear, pressione Desbloquear e em seguida digite a senha (padrão de fábrica: 1234).

### 12.Modo Silencioso

Para ativar o modo Silencioso, siga o procedimento:

- 1. Em modo Repouso, mantenha pressionada a tecla  $(\mathbf{H}^{\dagger})$  durante 3 segundos;
- 2. A mensagem Modo silêncio ativado e o ícone  $\mathbb X$  serão exibidos no display;
- 3. Para desativar o modo Silencioso, mantenha novamente a tecla  $(\overline{H}_{\text{max}})$  pressionada por 3 segundos;
- 4. A mensagem Modo geral ativado será exibida no display, juntamente com o ícone .

### <span id="page-22-0"></span>13.Menu

O telefone celular fixo CF 4202 possui 8 menus principais. Esses menus permitem acesso aos contatos e mensagens, entre outras funções.

Para acessar o menu principal, em modo Repouso, selecione Menu.

Para navegar entre as opções, utilize as teclas de navegação ▲▼.

Selecione Ok para acessar a opção desejada. Para voltar um nível do menu, selecione Voltar.

#### **13.1. Estrutura**

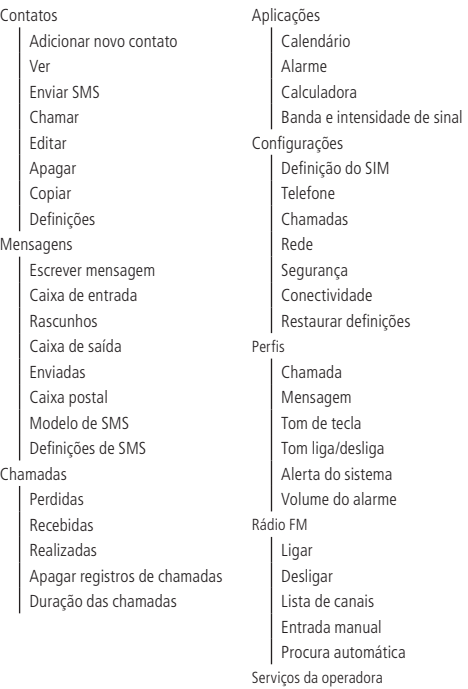

### <span id="page-23-1"></span><span id="page-23-0"></span>14.Contatos

#### Acesse Menu>Contatos.

Utilize este menu para adicionar e gerenciar seus contatos. Os contatos podem ser armazenados na memória do telefone ou no cartão SIM. No telefone podem ser armazenados 300 contatos. O armazenamento no cartão SIM depende da capacidade deste. O número de contato salvos no telefone pode ter até 40 dígitos e o nome até 20 caracteres.

#### **14.1. Visualizar contatos**

Em modo Repouso, selecione a opção Contatos ou acesse Menu>Contatos.

Neste menu são exibidos todos os contatos armazenados no telefone e no cartão SIM. Não havendo contatos, será exibida somente a opção Adicionar novo contato.

Selecione o contato desejado, e acesse Opções>Ver para visualizar os detalhes do contato desejado.

#### **14.2. Adicionar novo contato**

Para adicionar um novo contato, siga o procedimento:

- 1. Em modo Repouso, acesse Contatos>Adicionar novo contato;
- 2. Selecione o local para armazenamento (SIM ou Telefone) e pressione Ok;
- 3. Através das teclas ▲▼selecione Nome e digite o nome desejado;
- 4. Através das teclas ▲ ▼ selecione Número e digite o número do contato;
- 5. Pressione Opções e selecione Salvar.

#### **14.3. Enviar SMS**

Neste menu é possível enviar uma mensagem de texto para um destinatário.

- 1. Selecione o contato que deseja enviar SMS;
- 2. Utilizando as teclas alfanuméricas, insira o texto desejado;
- 3. Após digitar a mensagem, pressione Opções>Enviar para;
- 4. Confirme o contato desejado e pressione Opções>Enviar e escolha o SIM para confirmar o envio da mensagem.

**Obs.:** para envio de mensagens SMS, verifique disponibilidade da operadora.

#### <span id="page-24-0"></span>**14.4. Chamar**

Neste menu é possível realizar uma chamada para o contato selecionado.

- 1. Acesse Menu>Contatos e selecione o contato desejado;
- 2. Pressione Opções>Chamar e escolha o SIM para realizar a chamada.

#### **14.5. Editar**

Selecione este menu para editar o contato selecionado.

- 1. Acesse Menu>Contatos e selecione o contato desejado;
- 2. Pressione Opções > Editar para editar o contato:
- 3. Através das teclas ▲ ▼ selecione a opção que deseja editar e pressione *Opções > Salvar* para confirmar.

#### **14.6. Apagar**

Neste menu é possível apagar o contato selecionado.

- 1. Acesse Menu>Contatos e selecione o contato desejado;
- 2. Pressione Opções>Apagar e selecione Ok;
- 3. Será exibida a mensagem Apagar? no display;
- 4. Selecione Sim para confirmar ou Não para cancelar.

#### **14.7. Copiar**

Selecione este menu para copiar os contatos armazenados no cartão SIM para o telefone ou vice-versa.

Acesse Menu>Contatos>Opções>Copiar.

Utilize as teclas ▲ ▼ para escolher a opção de destino e pressione Ok.

#### <span id="page-25-0"></span>**14.8. Definições**

Utilize as facilidades a seguir para gerenciar as configurações dos contatos.

#### **Discagem rápida**

A discagem rápida é uma característica conveniente que permite discar para os números mais frequentes entre seus contatos. Podem ser cadastrados até 8 números no telefone, utilizando a memória do teclado alfanumérico (utilizando as teclas de 2 a 9).

- 1. Acesse Menu>Contatos>Opções>Definições> Discagem rápida;
- 2. Selecione a posição em que deseja adicionar o contato e em seguida selecione Editar;
- 3. Selecione o contato desejado e pressione Ok para salvar;
- 4. Para realizar uma discagem rápida, em modo Repouso, mantenha a tecla configurada pressionada por 3 segundos para chamar o número associado.

#### **Estado da memória**

Este menu exibe a quantidade de contatos armazenados e a quantidade de espaços livres na memória do cartão SIM e na memória do telefone.

Para visualizar acesse Menu>Contatos>Opções>Definições>Estado da memória.

#### **Copiar contatos**

Selecione este menu para copiar todos os contatos armazenados no cartão SIM para o telefone ou vice-versa.

- 1. Em modo Repouso, acesse Menu>Contatos>Opções>Definições>Copiar contatos;
- 2. Utilize as teclas ▲ ▼ para escolher a opção de destino e pressione Ok.

#### **Mover contatos**

Selecione este menu para mover todos os contatos armazenados no cartão SIM para o telefone ou vice-versa.

- 1. Em modo Repouso, acesse Menu>Contatos>Opções>Definições>Mover contatos;
- 2. Utilize as teclas ▲ ▼ para escolher a opção de destino e pressione Ok.

#### **Apagar todos os contatos**

Selecione este menu para apagar todos os contatos armazenados no cartão SIM ou no telefone.

- 1. Em modo Repouso, acesse Menu>Contatos>Opções>Definições>Apagar todos os contatos;
- 2. Utilize as teclas  $\blacktriangle \blacktriangledown$  para escolher o armazenamento desejado e pressione Ok.

### <span id="page-26-0"></span>15.Mensagens

O serviço de mensagens de texto requer o suporte de sua operadora.

Dentro deste menu é possível acessar as funções: Escrever mensagem, Caixa de entrada, Rascunhos, Caixa de saída, Enviadas, Caixa postal, Modelo de SMS e Definições de SMS.

#### **15.1. Escrever mensagem**

- 1. Acesse Menu>Mensagens selecione Escrever mensagem e pressione Ok;
- 2. Edite o texto da mensagem, utilizando as teclas alfanuméricas para inserir letras e números. Utilize a tecla  $\boxed{\mathbf{1}}$  para pontuação e caracteres especiais, e a tecla  $F_{\text{max}}$ ) para mudar o método de entrada de texto;
- 3. Após a edição, pressione Opções para:
	- » **Enviar para:** digite o número e em seguida Opções>Enviar para. Se preferir usar um contato da agenda, selecione Opções>Enviar para>Adicionar a partir da lista telefônica, escolha o contato de sua preferência, pressione a tecla Ok para confirmar. Em seguida pressione Opções>Enviar e escolha o SIM para enviar a mensagem.
	- » **Inserir modelo:** este telefone possui 10 mensagens de texto pré-programadas para envio. Selecione a mensagem e pressione Ok.
	- » **Salvar:** salva a mensagem nos rascunhos.

**Obs.:** este telefone possui capacidade para até 609 caracteres em uma única mensagem, porém, a forma de envio desta mensagem depende da sua operadora, pois ela pode dividir a mensagem para o envio. Esta função é chamada de concatenação. As tarifas sobre essa mensagem também dependem de sua operadora.

#### **15.2. Caixa de entrada**

Todas as mensagens de texto recebidas, lidas e não lidas, são armazenadas na sua Caixa de entrada.

- 1. Acesse Menu>Mensagens>Caixa de entrada e pressione Ok;
- 2. Serão exibidas as mensagens recebidas armazenadas na memória do telefone e do cartão SIM. As mensagens lidas são acompanhadas do ícone  $\bigotimes$ e as não lidas do ícone  $\boxtimes$
- <span id="page-27-0"></span>3. Selecione a mensagem desejada e pressione Opções para:
	- » **Ver:** exibe as informações e o texto da mensagem recebida.
	- » **Responder:** responde ao remetente da mensagem selecionada com mensagem de texto.
	- » **Chamar remetente:** realiza chamada para o remetente da mensagem selecionada.
	- » **Encaminhar:** encaminha a mensagem para outro destinatário.
	- » **Apagar:** apaga a mensagem selecionada.
	- » **Apagar todas:** apaga todas as mensagens da caixa de entrada.
	- » **Adicionar número:** salva o número do remetente da mensagem nos contatos.

#### **15.3. Rascunhos**

Todas as mensagens de texto que foram salvas antes do envio serão armazenadas em Rascunhos.

- 1. Acesse Menu>Mensagens>Rascunhos;
- 2. Selecione a mensagem desejada e pressione Opções para:
	- » **Ver:** exibe as informações e o texto da mensagem.
	- » **Enviar:** envia a mensagem selecionada.
	- » **Editar:** edita a mensagem selecionada.
	- » **Apagar:** apaga a mensagem selecionada.
	- » **Apagar todas:** apaga todas as mensagens de rascunho.

#### **15.4. Caixa de saída**

Todas as mensagens de texto que apresentarem falha no envio serão armazenadas na Caixa de saída para envio posterior.

- 1. Acesse Menu>Mensagens>Caixa de saída;
- 2. Selecione a mensagem desejada e pressione Opções para:
	- » **Ver:** exibe as informações e o texto da mensagem.
	- » **Reenviar:** efetua nova tentativa de envio para o destinatário.
	- » **Apagar:** apaga a mensagem selecionada.
	- » **Apagar todas:** apaga todas as mensagens de rascunho.

#### <span id="page-28-0"></span>**15.5. Enviadas**

Todas as mensagens de texto enviadas são armazenadas em Enviadas.

- 1. Acesse Menu>Mensagens>Enviadas;
- 2. Selecione a mensagem desejada e pressione Opções para:
	- » **Ver:** exibe as informações e o texto da mensagem.
	- » **Encaminhar:** encaminha a mensagem para outro destinatário.
	- » **Apagar:** apaga a mensagem selecionada.
	- » **Apagar todas:** apaga todas as mensagens da caixa de entrada.

#### **15.6. Caixa postal**

Quando não for possível receber uma chamada, esta será automaticamente desviada para o número de serviço da caixa postal. A pessoa que ligou poderá deixar uma mensagem, que será salva no sistema de caixa postal de sua operadora. Para configurar o número da caixa postal, siga o procedimento.

- 1. Acesse Menu>Mensagens>Caixa postal;
- 2. Selecione Editar;
- 3. Digite o nome e o número da caixa postal e pressione Opções;
- 4. Selecione Salvar para concluir.

**Obs.:** consulte disponibilidade com sua operadora.

#### **15.7. Modelo de SMS**

Este telefone possui 10 mensagens de texto pré-programadas.

- 1. Acesse Menu>Mensagens>Modelos de SMS>Predefinição;
- 2. Serão exibidas as 10 mensagens pré-definidas;
- 3. Selecione a mensagem desejada e pressione Opções>Utilizar para inserir na mensagem o modelo selecionado.

#### **Para criar um modelo de mensagem**

- 1. Acesse Menu>Mensagens>Modelos de SMS>Definido pelo usuário;
- 2. Pressione Opções>Adicionar para inserir um novo modelo;
- 3. Digite a mensagem desejada e pressione Opções>Salvar para concluir.

#### <span id="page-29-0"></span>**15.8. Definições de SMS**

Utilize este menu para configurar os parâmetros necessários para o envio e recebimento de mensagens de texto.

- » **SIM:** permite alterar o número do centro de serviço de mensagens de sua operadora.
- » **Estado da memória:** permite visualizar qual o estado da memória do telefone e do SIM.
- » **Salvar mensagens:** permite escolher entre salvar ou não as mensagens.
- » **Armazenamento:** permite selecionar o diretório preferencial para armazenamento das mensagens (SIM ou Telefone). O diretório não selecionado só irá armazenar mensagens após se esgotar a capacidade de armazenamento do diretório preferencial.

### 16.Chamadas

Utilize este menu para verificar o registro de todas as chamadas perdidas, recebidas e realizadas no telefone, com detalhes como: número e nome de contato (caso armazenado entre seus contatos), horário e data. Também pode ser utilizado para verificação da duração das chamadas.

- » **Perdidas:** exibe todas as chamadas perdidas no telefone.
- » **Recebidas:** exibe todas as chamadas recebidas pelo telefone.
- » **Realizadas:** exibe todas as chamadas efetuadas pelo telefone.
- » **Apagar registros:** permite apagar todos os registros de chamadas perdidas, realizadas, recebidas ou todos os registros de uma só vez.
- » **Duração das chamadas:** exibe o tempo da última chamada, das chamadas recebidas e realizadas, e o tempo total das chamadas. É possível reiniciar o registro de duração de chamadas acessando Reiniciar todas.

#### **16.1. Verificar chamadas perdidas, recebidas ou realizadas**

- 1. Acesse Menu>Chamadas;
- 2. Selecione Perdidas, Realizadas ou Recebidas e pressione Ok;
- 3. Serão exibidas as chamadas de acordo com a opção selecionada. Selecione um dos números e pressione Opções para:
	- » **Ver:** exibe as informações do registro.
	- » **Chamar:** realiza uma chamada para o número registrado.
	- » **Enviar SMS:** envia um SMS para o número registrado.
	- » **Editar antes de chamar:** permite editar o número antes de chamar.
	- » **Apagar:** apaga o registro selecionado.

<span id="page-30-0"></span>**Obs.:** em modo Repouso, o ícone **a paradición de la paradición de há regis**tros não visualizados de chamadas perdidas.

#### **16.2. Apagar histórico de chamadas**

- 1. Acesse Menu>Chamadas>Apagar registros de chamadas;
- 2. Selecione entre Realizadas, Perdidas ou Recebidas para apagar a lista selecionada e pressione Ok;
- 3. Para apagar todo o histórico de chamadas, selecione Todas as chamadas e pressione Ok.

### 17.Aplicações

#### **17.1. Calendário**

- 1. Acesse Menu>Aplicações>Calendário;
- 2. Será exibida a data configurada no telefone, com dia, mês e ano;
- 3. Utilize as teclas de navegação para verificar outras datas no calendário.

#### **17.2. Alarme**

É possível programar 5 alarmes no telefone. Para isso, siga o procedimento:

- 1. Acesse Menu>Aplicações>Alarme;
- 2. Através das teclas ▲ ▼ selecione o alarme desejado para editar:
- 3. Pressione Editar para alterar as configurações de Status, Hora, Repetição e Tom do alerta;
- 4. Para confirmar a edição do alarme, pressione Salvar;
- 5. Quando o alarme estiver ativado, o ícone  $\Delta$  irá aparecer no display.

#### **17.3. Calculadora**

O telefone possui uma calculadora que realiza as quatro operações matemáticas básicas, são elas adição, subtração, multiplicação e divisão.

Acesse Menu>Aplicações>Calculadora.

- » **Teclas numéricas:** insere números para o cálculo.
- » **Tecla #:** insere o ponto decimal.
- » **Tecla de navegação** ▼**:** operação de subtração.
- <span id="page-31-0"></span>» **Tecla de navegação** ▲**:** operação de adição.
- » **Tecla de navegação** ►**:** operação de divisão.
- » **Tecla de navegação** ◄**:** operação de multiplicação.

Para exibir o resultado da operação, pressione Ok.

#### **17.4. Banda e intensidade**

Este telefone possui uma facilidade que permite verificar a frequência e a intensidade do sinal que o produto está recebendo.

- 1. Acesse Menu>Aplicações>Banda e intensidade de sinal e pressione Ok;
- 2. Ao acessar o menu, será possível visualizar a frequência em que cada SIM está operando e a intensidade de sinal recebido.

### <span id="page-31-1"></span>18.Configurações

#### **18.1. Definição do SIM**

Utilize este menu para configurar o uso do cartão SIM1, SIM2 ou dos dois cartões SIM.

- 1. Acesse Menu>Configurações>Definição do SIM;
- 2. Selecione entre Todos os SIMs ativos, Apenas SIM1 ativo ou Apenas SIM2 ativo.

#### **18.2. Telefone**

Utilize este menu para configurar algumas preferências do seu telefone. As opções para configuração são:

#### **Hora e data**

Acesse Menu>Configurações>Telefone>Hora e data para realizar as seguintes funções:

Definir fuso horário

Permite ajustar o fuso horário do produto.

Padrão de fábrica: GMT -3.00 Brasília.

#### Definir Hora/Data

Permite ajustar hora e data do telefone.

- 1. Após acessar o menu digite a hora;
- 2. Pressione a tecla de navegação para baixo para acessar a configuração da data;
- 3. Digite a data e pressione Salvar para confirmar.

#### Definir formato

Permite alterar o formato de exibição da hora e da data.

- 1. Após acessar o menu, utilize a tecla ►ou ◄ para alterar entre as opções 12h ou 24h;
- 2. Pressione a tecla ▼ para alterar o formato da data. Três opções estão disponíveis: DD MM AAAA, MM DD AAAA e AAAA MM DD;
- 3. Pressione Salvar para confirmar sua escolha.

#### Atualizar com o fuso

Após acessar o menu, selecione Ativar ou Desativar para atualizar a hora conforme o fuso horário escolhido.

Atualizar automaticamente

A rede de celular envia as informações de data e hora automaticamente para o telefone. Para atualizar conforme as informações enviadas pela operadora, selecione Ativar no menu.

#### **Idioma**

Selecione o idioma para seu telefone, Português ou Inglês.

- 1. Acesse Menu>Configurações>Telefone>Idioma;
- 2. Selecione o idioma desejado e pressione Ok para confirmar.

#### **Método preferencial de entrada**

Selecione o método preferencial de entrada de texto para o telefone.

- 1. Acesse Menu>Configurações>Telefone>Método preferencial de entrada;
- 2. Selecione entre as opções o método preferencial para entrada de texto no telefone, e pressione Ok para confirmar.

#### **Mostrar data e hora**

Selecione entre mostrar ou não a data e a hora no display do produto em modo Repouso.

- 1. Acesse Menu>Configurações>Telefone>Mostrar data e hora;
- 2. Selecione entre Ativar e Desativar e pressione Ok para confirmar sua escolha.

#### **Senha de bloqueio**

Quando ativada, a senha de bloqueio é necessária para desbloquear o teclado do telefone.

- 1. Acesse Menu>Configurações>Telefone>Senha de bloqueio>Status;
- 2. Selecione entre Desativar ou Ativar a senha de bloqueio quando o teclado for bloqueado;
- 3. Para bloquear o teclado automaticamente, selecione entre 15seg, 30seg, 1min ou 5min, conforme o tempo desejado.

#### <span id="page-33-0"></span>Modificar senha de bloqueio

Para modificar a senha de bloqueio, siga o procedimento:

- 1. Acesse Menu>Configurações>Telefone>Senha de bloqueio>Modificar senha;
- 2. Insira a senha antiga (padrão de fábrica: 1234) e pressione Ok;
- 3. Insira a nova senha e pressione Ok para confirmar;
- 4. Será exibida a mensagem Concluído no display.

**Obs.:** anote a senha em um local seguro. Caso a esqueça, entre em contato com nosso suporte técnico.

#### **Tecla dedicada**

As teclas de navegação, quando pressionadas durante o modo Repouso, executam funções dedicadas.

- » **Tecla de navegação** ▼**:** chamadas perdidas.
- » **Tecla de navegação** ▲**:** chamadas recebidas.
- » **Tecla de navegação** ►**:** escrever mensagem.
- » **Tecla de navegação** ◄**:** calendário.

Para alterar a função da tecla dedicada, siga o procedimento:

- 1. Acesse Menu>Configurações>Telefone>Tecla dedicada;
- 2. Selecione a tecla que deseja alterar e pressione Editar;
- 3. Através das teclas ▲ ▼ selecione a opção desejada e pressione Ok para confirmar.

#### **Contraste**

Para ajustar o nível de contraste do display siga o procedimento:

- 1. Acesse Menu>Configurações>Telefone>Contraste;
- 2. Através das teclas ►◄ selecione o nível desejado e pressione Ok para confirmar.

#### **Luz de fundo**

Para configurar o tempo que a luz de fundo do display fica acesa, siga o procedimento:

- 1. Acesse Menu>Configurações>Telefone>Luz de fundo (seg);
- 2. Através das teclas ► < selecione o nível desejado e pressione Ok para confirmar.

#### **18.3. Chamadas**

Utilize este menu para configurar algumas preferências de chamada do seu telefone. Selecione o SIM que deseja configurar para visualizar os menus a seguir:

#### <span id="page-34-0"></span>**Desvio de chamadas**

O serviço de desvios requer suporte de sua operadora. É permitido desviar uma chamada para outro número nas seguintes condições:

- » **Todas as chamadas:** ligações recebidas são desviadas para um número designado.
- » **Quando não disponível:** desvia todas as ligações recebidas para um número designado se o telefone estiver sem acesso por falta de serviço ou alguma outra razão.
- » **Quando não atendida:** desvia todas as ligações recebidas para um número designado se não tiver atendimento até um tempo configurável de 5-30 segundos.
- » **Quando ocupado:** desvia todas as ligações recebidas para um número designado quando tiver pelo menos uma chamada em andamento. Esta opção deve ser configurada com a função Chamada em espera desativada. Para desativá-la, consulte o item Chamadas na seção Configurações.
- » **Cancelar todos os desvios:** desativa todas as opções de desvio do telefone.

#### **Chamadas em espera**

Este serviço depende de sua operadora. Com o serviço ativado, o telefone indicará quando outras ligações forem recebidas durante uma chamada em andamento.

- 1. Acesse Menu>Configurações>Chamada>Chamada em espera;
- 2. Selecione Ativar para habilitar a chamada em espera ou Desativar para desabilitar a chamada em espera, pressione Ok para salvar a sua escolha;
- 3. A opção Consultar status mostra se a opção está ativada ou desativada.

#### **18.4. Rede**

Utilize este menu para configurar as preferências de rede de seu telefone. Selecione o SIM que deseja configurar para visualizar os menus a seguir:

- 1. Acesse Menu>Configurações>Telefone>Rede;
- 2. Selecione entre as opções a seguir para:
	- » **Seleção de rede:** é possível escolher entre a seleção de rede automática ou manual.
	- » **Pref. Transferência por GPRS:** quando conectado à internet, selecione entre dar prioridade a conexão de dados ou a uma chamada.

#### **18.5. Segurança**

Utilize este menu para acessar as opções de segurança do seu telefone.

#### **Segurança do SIM**

Essa opção permite configurar as opções de segurança do seu cartão SIM.

#### Bloqueio com código PIN

Ao ativar o bloqueio com PIN, o código PIN será solicitado sempre que o telefone for ligado com o cartão SIM bloqueado.

- 1. Acesse Menu>Configurações>Segurança>Segurança SIM>Bloqueio com código PIN;
- 2. Para ativar, pressione Bloqueio com código PIN e insira o código PIN;
- 3. Para desativar, selecione Desativar e digite o código PIN.

#### Alterar código PIN

Essa opção permite a alteração do código PIN de seu cartão SIM.

- 1. Acesse Menu>Configurações>Segurança>Segurança SIM>Alterar código PIN;
- 2. Digite o código PIN atual e pressione Ok;
- 3. Digite o novo código PIN e pressione Ok;
- 4. Digite novamente o novo código PIN e pressione Ok.

**Obs.:** só é possível alterar o código PIN quando estiver ativado.

#### Alterar código PIN 2

Essa opção permite a alteração do código PIN 2 de seu cartão SIM.

- 1. Acesse Menu>Configurações>Segurança>Segurança SIM>Alterar código PIN 2;
- 2. Digite o código PIN 2 atual e pressione Ok;
- 3. Digite o novo código PIN 2 e pressione Ok;
- 4. Digite novamente o novo código PIN 2 e pressione Ok.

#### **Segurança do telefone**

Essa opção permite configurar as opções de segurança do seu telefone.

#### Bloquear o telefone

Ao ativar o bloqueio do telefone, o código de desbloqueio será requerido sempre que o telefone for ligado.

- 1. Acesse Menu>Configurações>Segurança>Segurança do telefone>Bloquear o telefone;
- 2. Digite a senha (padrão de fábrica: 1234) e pressione Ok.

#### Alterar senha

- 1. Acesse Menu>Configurações>Segurança>Segurança do telefone>Alterar senha;
- 2. Digite a senha atual e pressione Ok;
- 3. Digite a nova senha e confirme novamente. Pressione Ok para confirmar.

**Obs.:** anote a senha em um local seguro. Caso a esqueça, entre em contato com nosso suporte técnico.

#### <span id="page-36-0"></span>**18.6. Conectividade**

Utilize este menu para escolher o cartão SIM que será utilizado na conexão GPRS com a internet.

- 1. Acesse Menu>Configurações>Conectividade>Dados de conexão do SIM;
- 2. Selecione entre SIM1 ou SIM2, para definir qual SIM será utilizado para a conexão GPRS com a internet.

Também é possível alterar a conta de dados do seu telefone, caso necessário.

Para isso, acesse Menu>Configurações>Conectividade>Conta de dados.

#### **18.7. Restaurar definições**

Essa função restaura a configuração dos valores predefinidos de fábrica.

Será necessário digitar o código de desbloqueio do telefone.

- 1. Acesse Menu>Configurações>Restaurar definições;
- 2. Insira o código (padrão de fábrica: 1234) e pressione Ok;
- 3. Será exibida uma mensagem confirmando a restauração. Pressione Sim para confirmar e Não para cancelar.

### <span id="page-37-0"></span>19.Perfis

Utilize este menu para configurar os toques de chamadas, alertas de mensagens, volumes e tons de teclado do seu telefone.

#### **19.1. Chamada**

Utilize este menu para configurar os toques de chamadas de ambos os cartões SIM.

- 1. Acesse Menu>Perfis>Chamada;
- 2. Selecione entre SIM1 ou SIM2 para alterar o toque de cada SIM;
- 3. Selecione Tipo de toque para selecione entre Repetir, Ascendente ou Um só bipe.

#### **19.2. Volume da campainha**

- 1. Acesse Menu>Perfis>Chamada;
- 2. Selecione Volume para alterar o volume de toque de todas as chamadas.

#### **19.3. Mensagem**

Utilize este menu para configurar os toques de mensagem de ambos os cartões SIM.

- 1. Acesse Menu>Perfis>Mensagem;
- 2. Selecione entre SIM1 ou SIM2 para alterar o toque de cada SIM;
- 3. Selecione Volume para alterar o volume de toque de todas as mensagens.

#### **19.4. Tom de tecla**

Utilize este menu para configurar o tom de tecla do telefone.

- 1. Acesse Menu>Perfis>Tom de tecla;
- 2. Selecione Tom para alterar entre Clique ou Tom;
- 3. Selecione Volume para alterar o volume de toque das teclas.

#### **19.5. Tom liga/desliga**

Utilize este menu para configurar o tom de liga/desliga do telefone.

- 1. Acesse Menu>Perfis>Tom liga/desliga;
- 2. Selecione Tom ligar para alterar o tipo de toque para quando o telefone for ligado;
- 3. Selecione Tom desligar para alterar o tipo de toque para quando o telefone for desligado;
- 4. Selecione Volume para alterar o volume do tom liga/desliga.

#### **19.6. Alerta do sistema**

Acesse Menu>Perfis>Alerta do sistema e selecione entre Ativar ou Desativar os alertas de sistema.

#### <span id="page-38-0"></span>**19.7. Volume do alarme**

Acesse Menu>Perfis>Volume do alarme para ajustar o volume do alarme.

### 20.Rádio FM

Utilize este menu para tocar as rádios disponíveis em sua região. O telefone possui 30 espaços de canais disponíveis, que podem ser salvos manualmente ou através da procura automática de canais.

- 1. Para procurar canais manualmente, pressione as teclas \* ou #;
- 2. Para fazer a procura automática de canais, acesse Menu>Rádio FM>Opções>Procura automática de canais;
- 3. Utilize as teclas ▲▼para aumentar ou diminuir o volume do rádio;
- 4. Para desligar o rádio FM, acesse Menu>Rádio FM>Opções>Desligar.

### 21. Serviços da operadora (STK)

Este telefone suporta serviços oferecidos pela sua operadora. A disponibilidade desses serviços será exibida no display somente quando o cartão SIM oferecer suporte. O conteúdo deste menu varia de acordo com a operadora. Para disponibilidade de serviços para cartões SIM e outras informações, consulte sua operadora.

### 22.Dúvidas frequentes

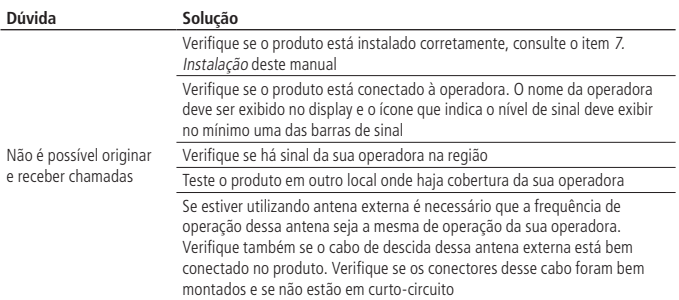

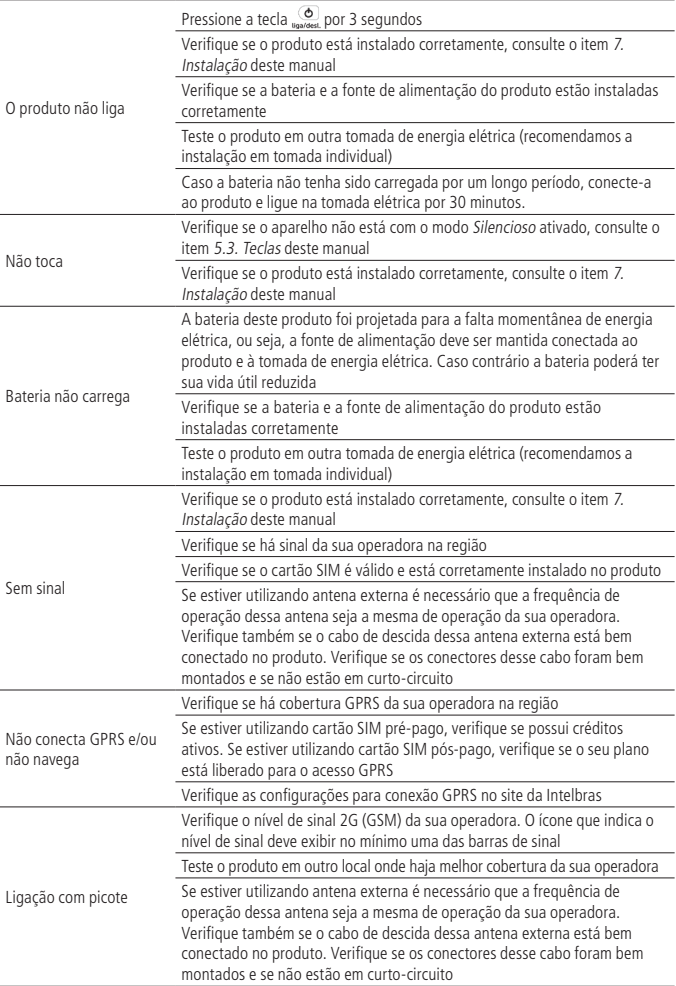

### <span id="page-40-0"></span>Termo de garantia

Fica expresso que esta garantia contratual é conferida mediante as seguintes condições:

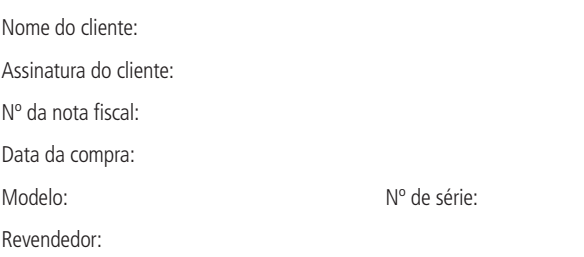

- 1. Todas as partes, peças e componentes do produto são garantidos contra eventuais vícios de fabricação, que porventura venham a apresentar, pelo prazo de 1 (um) ano – sendo este de 90 (noventa) dias de garantia legal e 9 (nove) meses de garantia contratual –, contado a partir da data da compra do produto pelo Senhor Consumidor, conforme consta na nota fiscal de compra do produto, que é parte integrante deste Termo em todo o território nacional. Esta garantia contratual compreende a troca gratuita de partes, peças e componentes que apresentarem vício de fabricação, incluindo as despesas com a mão de obra utilizada nesse reparo. Caso não seja constatado vício de fabricação, e sim vício(s) proveniente(s) de uso inadequado, o Senhor Consumidor arcará com essas despesas.
- 2. A instalação do produto deve ser feita de acordo com o Manual do Produto e/ou Guia de Instalação. Caso seu produto necessite a instalação e configuração por um técnico capacitado, procure um profissional idôneo e especializado, sendo que os custos desses serviços não estão inclusos no valor do produto.
- 3. Constatado o vício, o Senhor Consumidor deverá imediatamente comunicar-se com o Serviço Autorizado mais próximo que conste na relação oferecida pelo fabricante – somente estes estão autorizados a examinar e sanar o defeito durante o prazo de garantia aqui previsto. Se isso não for respeitado, esta garantia perderá sua validade, pois estará caracterizada a violação do produto.
- 4. Na eventualidade de o Senhor Consumidor solicitar atendimento domiciliar, deverá encaminhar-se ao Serviço Autorizado mais próximo para consulta da taxa de visita técnica. Caso seja constatada a necessidade da retirada do produto, as despesas decorrentes, como as de transporte e segurança de ida e volta do produto, ficam sob a responsabilidade do Senhor Consumidor.
- 5. A garantia perderá totalmente sua validade na ocorrência de quaisquer das hipóteses a seguir: a) se o vício não for de fabricação, mas sim causado pelo Senhor Consumidor ou por terceiros estranhos ao fabricante; b) se os danos ao produto forem oriundos de acidentes, sinistros, agentes da natureza (raios, inundações, desabamentos, etc.), umidade, tensão na rede elétrica (sobretensão provocada por acidentes ou flutuações excessivas na rede), instalação/uso em desacordo com o manual do usuário ou decorrentes do desgaste natural das partes, peças e componentes; c) se o produto tiver sofrido influência de natureza química, eletromagnética, elétrica ou animal (insetos, etc.); d) se o número de série do produto tiver sido adulterado ou rasurado; e) se o aparelho tiver sido violado.
- 6. Esta garantia não cobre perda de dados, portanto, recomenda-se, se for o caso do produto, que o Consumidor faça uma cópia de segurança regularmente dos dados que constam no produto.
- 7. A Intelbras não se responsabiliza pela instalação deste produto, e também por eventuais tentativas de fraudes e/ou sabotagens em seus produtos. Mantenha as atualizações do software e aplicativos utilizados em dia, se for o caso, assim como as proteções de rede necessárias para proteção contra invasões (hackers). O equipamento é garantido contra vícios dentro das suas condições normais de uso, sendo importante que se tenha ciência de que, por ser um equipamento eletrônico, não está livre de fraudes e burlas que possam interferir no seu correto funcionamento.
- 8. Após sua vida útil, o produto deve ser entregue a uma assistência técnica autorizada da Intelbras ou realizar diretamente a destinação final ambientalmente adequada evitando impactos ambientais e a saúde. Caso prefira, a pilha/bateria assim como demais eletrônicos da marca Intelbras sem uso, pode ser descartado em qualquer ponto de coleta da Green Eletron (gestora de resíduos eletroeletrônicos a qual somos associados). Em caso de dúvida sobre o processo de logística reversa, entre em contato conosco pelos telefones (48) 2106-0006 ou 0800 704 2767 (de segunda a sexta-feira das 08 ás 20h e aos sábados das 08 ás 18h) ou através do e-mail suporte@intelbras.com.br.

9. LGPD – Tratamento de dados pela Intelbras: a Intelbras não acessa, transfere, capta nem realiza qualquer tipo de tratamento de dados pessoais a partir deste produto.

Sendo estas as condições deste Termo de Garantia complementar, a Intelbras S/A se reserva o direito de alterar as características gerais, técnicas e estéticas de seus produtos sem aviso prévio.

Todas as imagens deste manual são ilustrativas.

Windows, Windows XP, Windows Vista, Windows 7, Windows 8, Windows 10 são marcas registradas ou marcas comerciais da Microsoft Corporation nos Estados Unidos ou em outros países ou regiões.

## intelbras

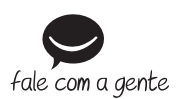

**Suporte a clientes:**  $\mathcal{Q}(48)$  **2106 0006 Fórum:** forum.intelbras.com.br **Suporte via chat:** chat.apps.intelbras.com.br **Suporte via e-mail:** suporte@intelbras.com.br **SAC / Onde comprar? / Quem instala? :** 0800 7042767

Importado no Brasil por: Intelbras S/A – Indústria de Telecomunicação Eletrônica Brasileira Rodovia SC 281, km 4,5 – Sertão do Maruim – São José/SC – 88122-001 CNPJ 82.901.000/0014-41 – www.intelbras.com.br

01.24 Origem: China